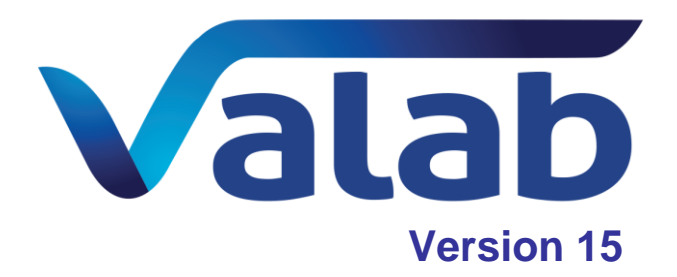

# **Principales améliorations**

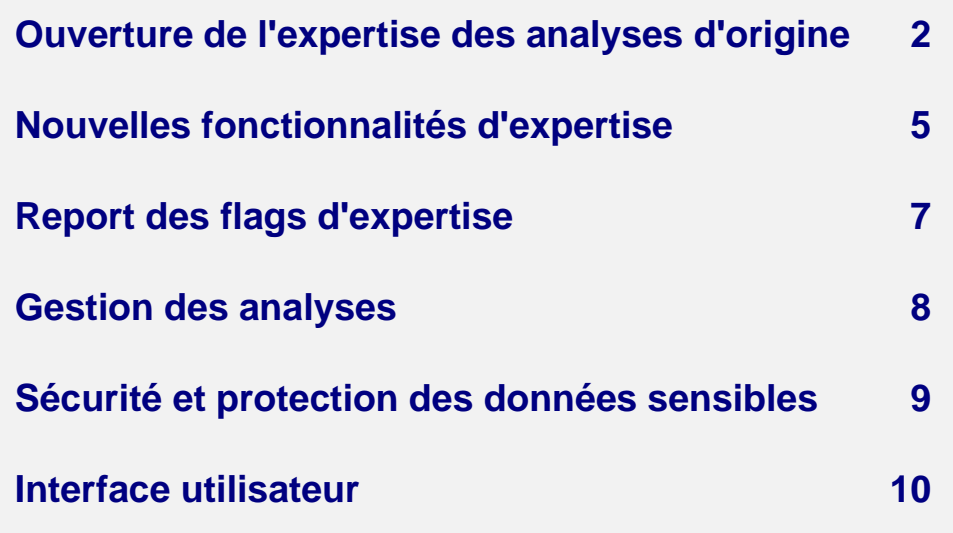

*Ce document liste les principales améliorations de Valab 15.01. Pour une liste de toutes les modifications de Valab 15.01, référez-vous aux Release Notes de la version correspondante.*

<span id="page-1-0"></span>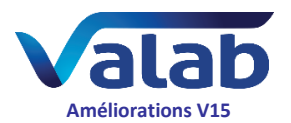

# Ouverture de l'expertise des analyses d'origine

À l'instar des analyses "à la carte" Auto-Expert, avec cette nouvelle version de Valab il est maintenant possible de consulter et paramétrer les règles d'expertise pour les analyses d'origine fournies en standard avec Valab.

#### **Consultation des influences de l'expertise d'origine pour chaque analyse numérique d'origine**

Cette nouvelle fonctionnalité permet de lister pour chaque analyse numérique (quantitative) d'origine tous les items (données contextuelles, autres analyses) ayant une influence dans l'expertise d'origine de l'analyse sélectionnée.

Rappel : les analyses d'origine fournies en standard avec Valab sont identifiées par la lettre 'F' dans la colonne *Type* de la fenêtre *Paramétrage des analyses*.

Ce paramétrage se trouve au niveau du nœud *Expertise* / *Influences* dans la fenêtre de paramétrage de l'analyse d'origine :

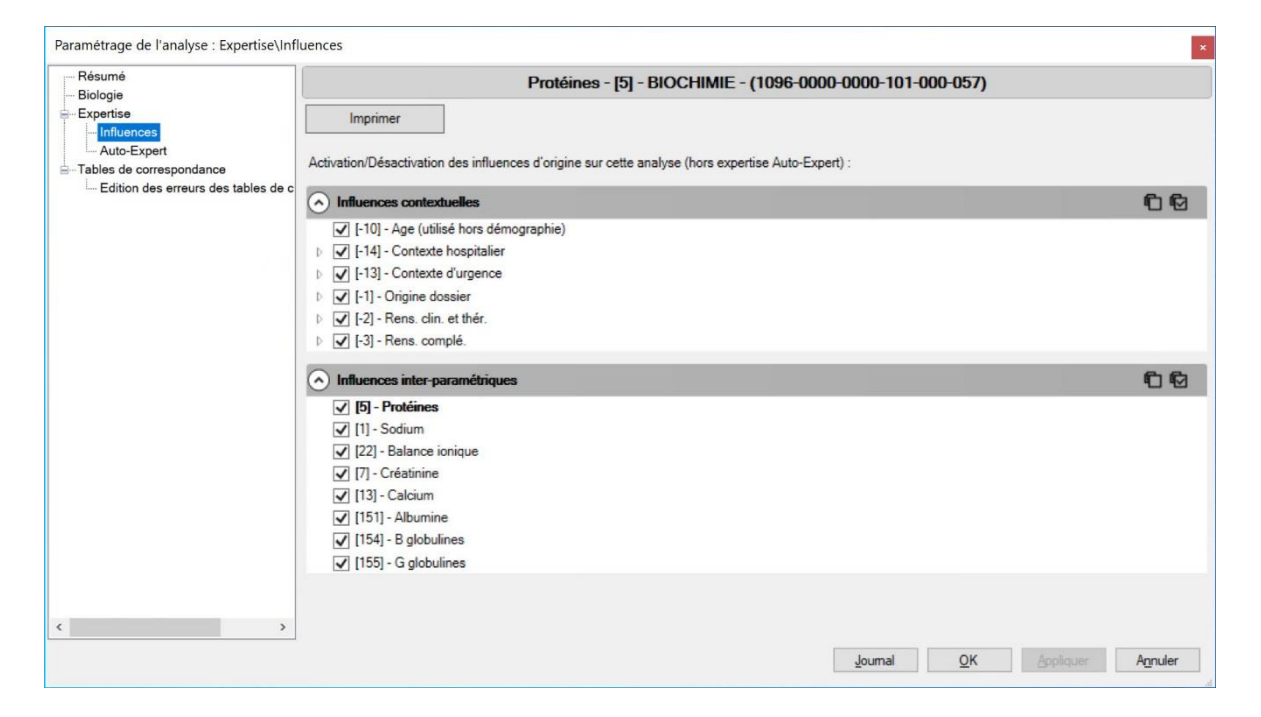

La consultation de ces influences est réservée aux utilisateurs Valab disposant de droits de lecture pour les *Règles de démographie / Auto-Expert* dans les options d'administration des comptes utilisateurs.

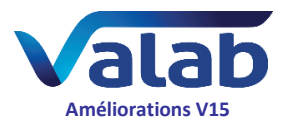

## **Paramétrage des influences de l'expertise d'origine pour chaque analyse numérique d'origine**

Cette nouvelle fonctionnalité permet de désactiver / réactiver individuellement l'influence de chaque donnée contextuelle ou inter-paramétrique influente dans l'expertise d'origine de chaque analyse numérique (quantitative) d'origine.

Ce paramétrage se trouve au niveau du nœud *Expertise* / *Influences* dans la fenêtre de paramétrage de l'analyse d'origine :

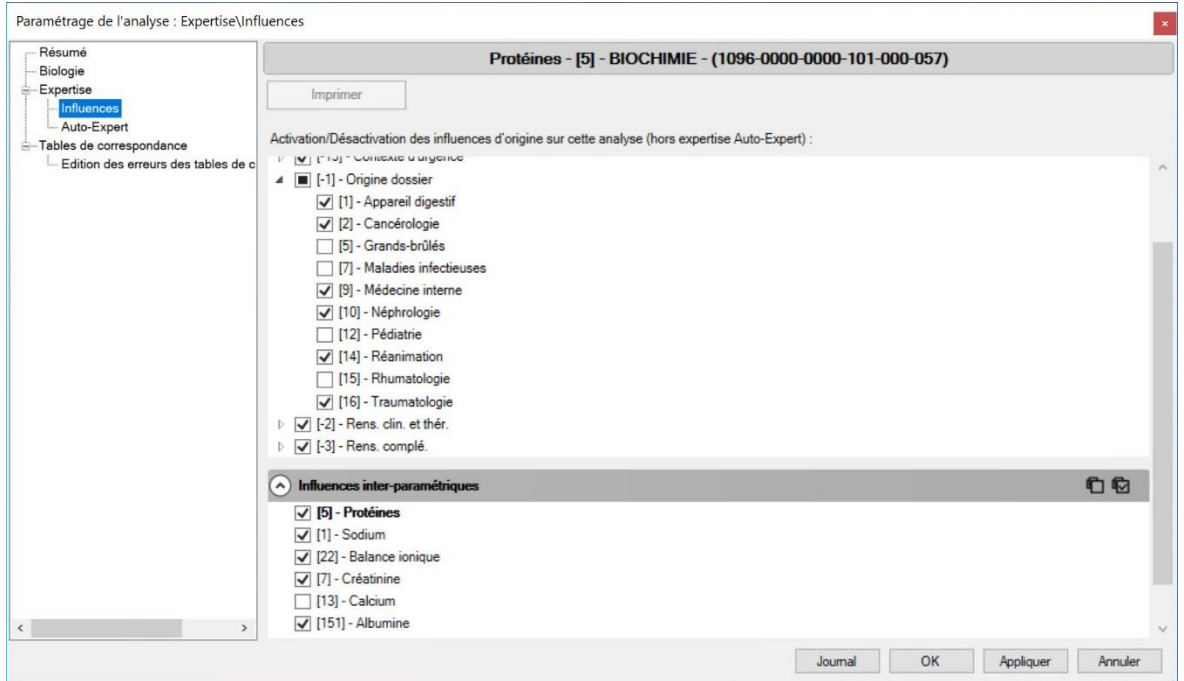

La modification des influences de l'expertise d'origine pour les analyses numériques (quantitatives) d'origine est réservée aux utilisateurs Valab disposant de droits de lecture / écriture pour les *Règles de démographie / Auto-Expert* dans les options d'administration des comptes utilisateurs.

Les fichiers contenant le paramétrage de neutralisation des influences d'origine au format "RUL" sont stockés dans le dossier "EXPERT". Pour assurer la confidentialité des données, ces fichierssont chiffrés à l'aide d'un chiffrement AES de 128 bits en mode CBC avec contrôle d'intégrité basé sur CBC-MAC surchiffré.

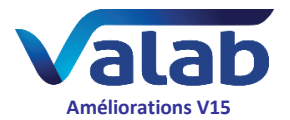

### **Modélisation Auto-Expert pour les analyses numériques d'origine**

La modélisation des règles d'expertise contextuelles et inter-paramétriques à l'aide du module Auto-Expert est étendue aux analyses numériques (quantitatives) d'origine.

Cette nouvelle fonctionnalité permet à l'utilisateur de compléter le paramétrage d'expertise d'origine de ces analyses avec ses propres règles Auto-Expert.

En complément avec la nouvelle fonctionnalité de neutralisation des influences de l'expertise d'origine pour les analyses numériques d'origine, elle permet de redéfinir l'influence des données contextuelles et inter-paramétriques sur l'expertise de ces analyses.

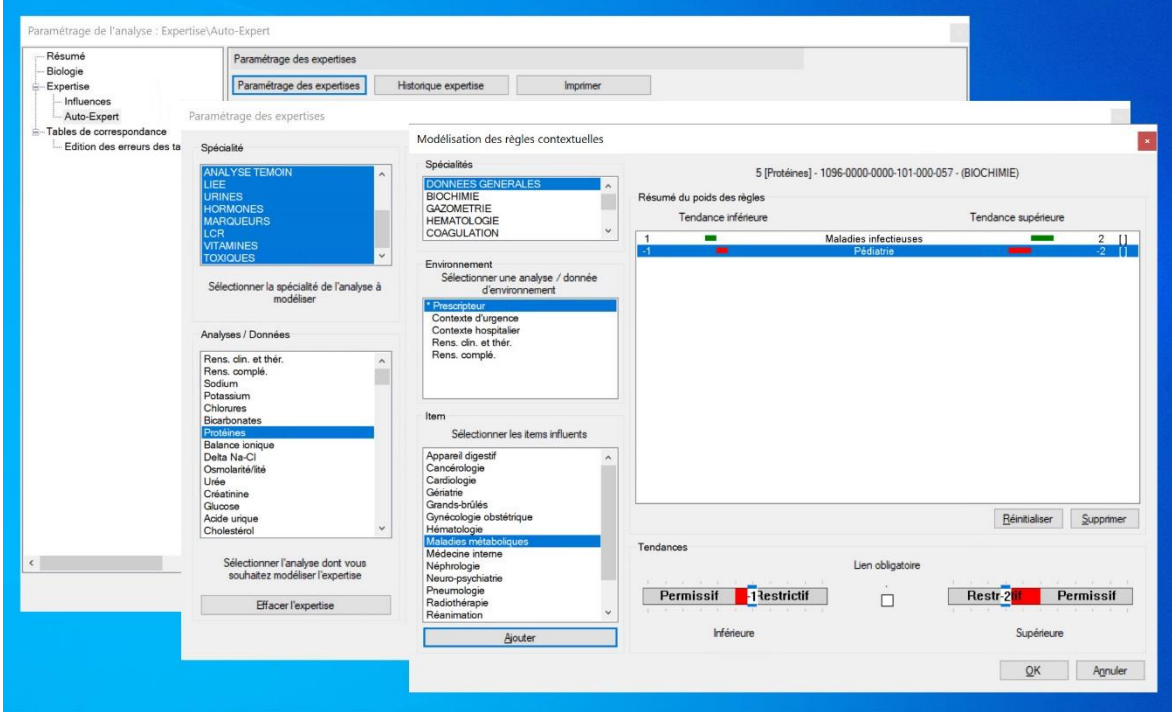

#### **Import / Export de l'expertise des analyses d'origine**

Le mécanisme d'import / export des analyses "à la carte" Auto-Expert est étendu aux analyses d'origine fournies en standard avec Valab.

Le paramétrage de neutralisation des influences d'origine et le paramétrage de l'expertise Auto-Expert sont inclus lors de l'import / export de ces analyses grâce au nouveau mécanisme d'import / export (fichiers au format "TEF").

<span id="page-4-0"></span>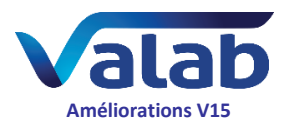

# Nouvelles fonctionnalités d'expertise

### **Nouvelle fonctionnalité d'exclusion démographique pour l'expertise**

Il est désormais possible d'exclure toute une catégorie d'âge et/ou de sexe de l'expertise pour une analyse numérique grâce à un mécanisme d'exclusion appliqué à un sexe et/ou une tranche d'âge donné(e).

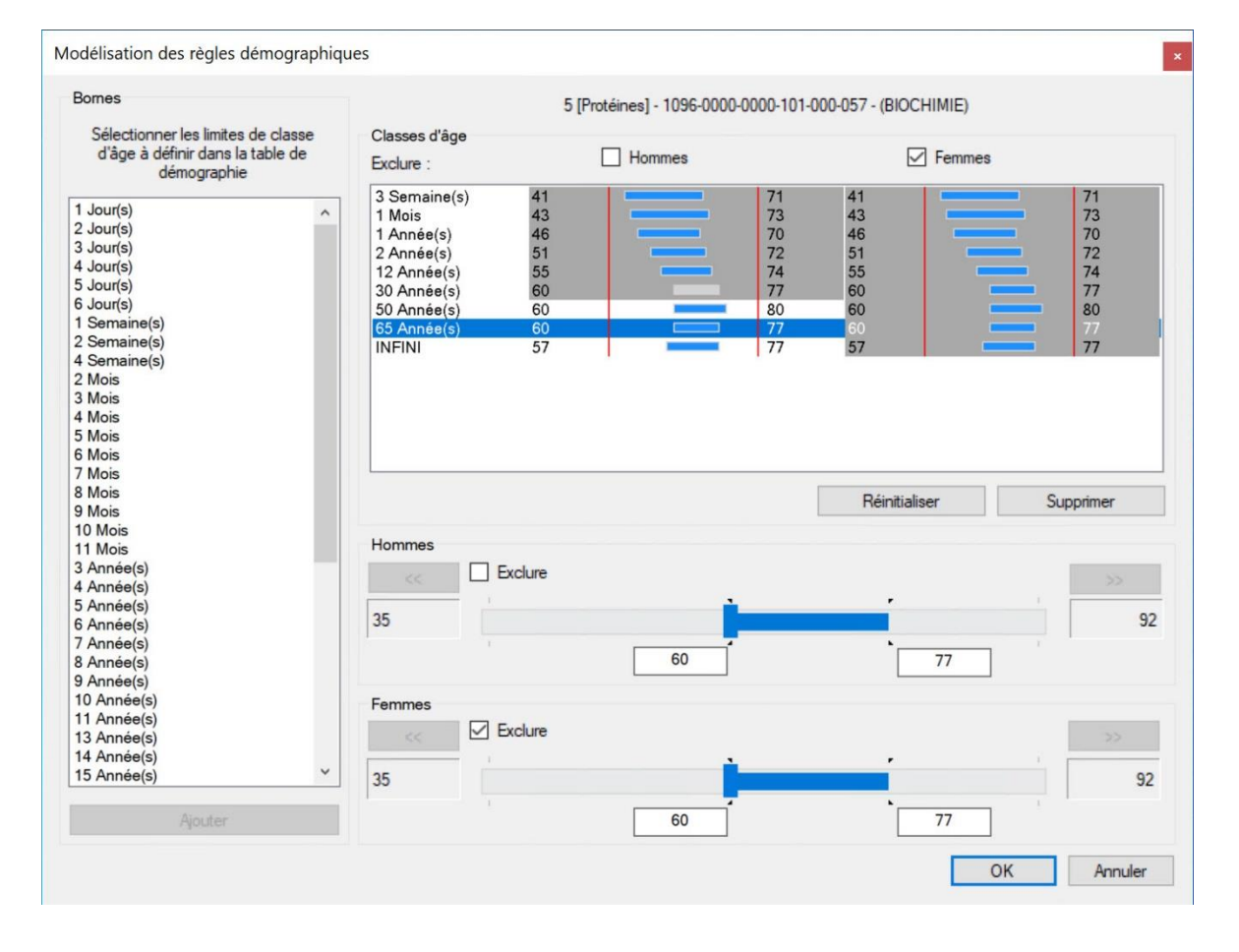

Dans le cas du rejet d'une analyse dans un dossier du fait de l'exclusion démographique, les flags "C>" ou "C<" et "A>" ou "A<" sont affectés à l'analyse en fonction de la présence ou non d'une antériorité et de la tendance.

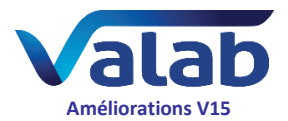

## **Ajout d'items pour les Renseignements Cliniques et Thérapeutiques (RCT)**

Les items suivants ont été ajoutés à la liste des items des Renseignements Cliniques et Thérapeutiques (RCT) :

- 188 AOD (Anti-IIa direct)
- 189 AOD (Anti-Xa direct)

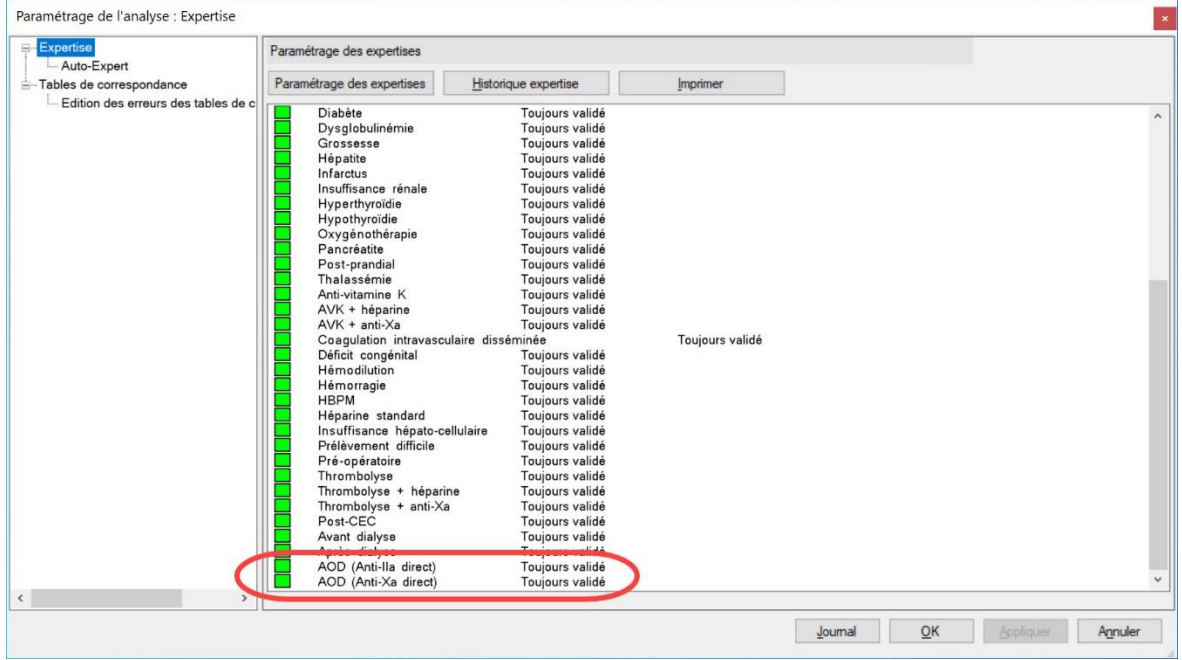

Par défaut, l'item "AOD (Anti-IIa direct)" dispose des mêmes règles d'expertise que l'item "Héparine standard" et l'item "AOD (Anti-Xa direct)" dispose de celles de l'item "HBPM".

Ils exercent ainsi les mêmes influences sur l'expertise des analyses numériques d'origine et les mêmes règles d'expertise symboliques pour les items RCT.

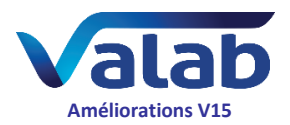

# Report des flags d'expertise

#### <span id="page-6-0"></span>**Prise en compte de l'analyse numérique parent pour une liée en cas de réception d'un libellé "technique"**

Dans le cas où une analyse numérique (quantitative) véhicule un libellé "technique" (présent dans la table de correspondance *Technique* de l'analyse), elle est maintenant considérée comme expertisée et ses analyses liées retournent le flag du parent (auparavant l'analyse parent était considérée comme "hors expertise" et l'analyse liée recevait un flag "eX").

Le schéma suivant présente les différents cas de figure rencontrés et la gestion de ces cas par Valab.

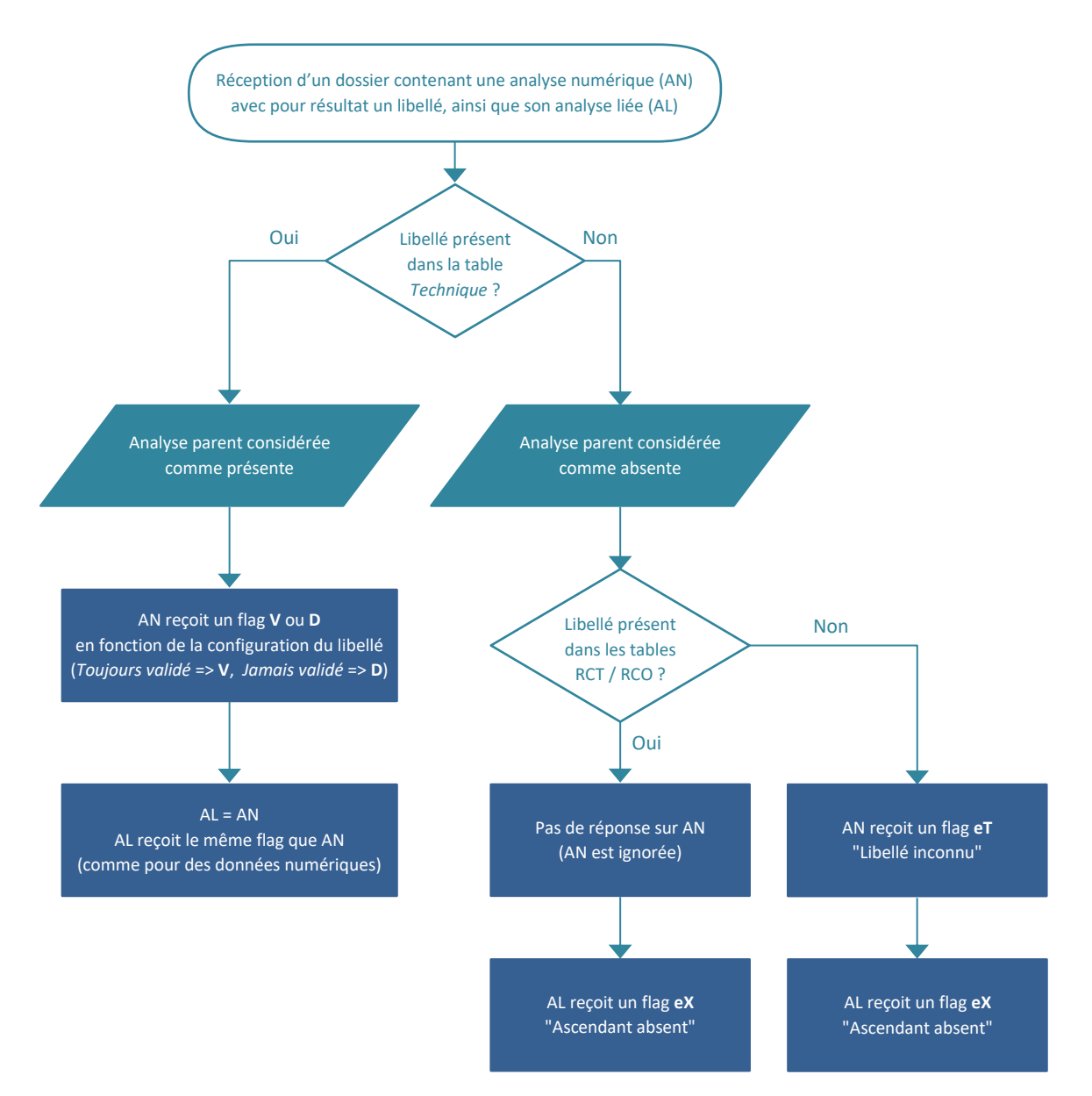

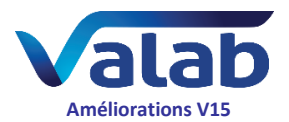

# Gestion des analyses

#### <span id="page-7-0"></span>**Reprise du mécanisme d'Import / Export des analyses**

Reprise complète du mécanisme d'import / export des analyses afin de prendre en compte les analyses d'origine et leurs nouveaux mécanismes de paramétrage. Les analyses d'origine, ainsi que les Renseignements Cliniques et Thérapeutiques (RCT) et les Renseignements Complémentaires (RCO), sont maintenant exportables et importables.

L'export génère maintenant un fichier au format "TEF" (extension ".tef") protégé par un contrôle d'intégrité et contenant les éléments suivants :

- le paramétrage biologique, partiel pour les analyses d'origine et complet pour les analyses Auto-Expert
- le paramétrage d'expertise Auto-Expert, incluant les règles démographiques et leur nouveau mécanisme d'exclusion, pour toutes les analyses
- la neutralisation des influences d'origine, uniquement pour les analyses numériques (quantitatives) d'origine fournies en standard avec Valab

Pour des raisons de compatibilité ascendante, il est toujours possible d'importer des fichiers ".imp" générés avec les versions précédentes de Valab.

#### **Amélioration du détail du nombre d'analyses supplémentaires**

Au niveau de la fenêtre de paramétrage des analyses, des informations complémentaires ont été ajoutées à la sous-fenêtre *Détails* affichant le nombre d'analyses supplémentaires déjà créées / utilisées et le nombre d'analyses supplémentaires pouvant encore être créées.

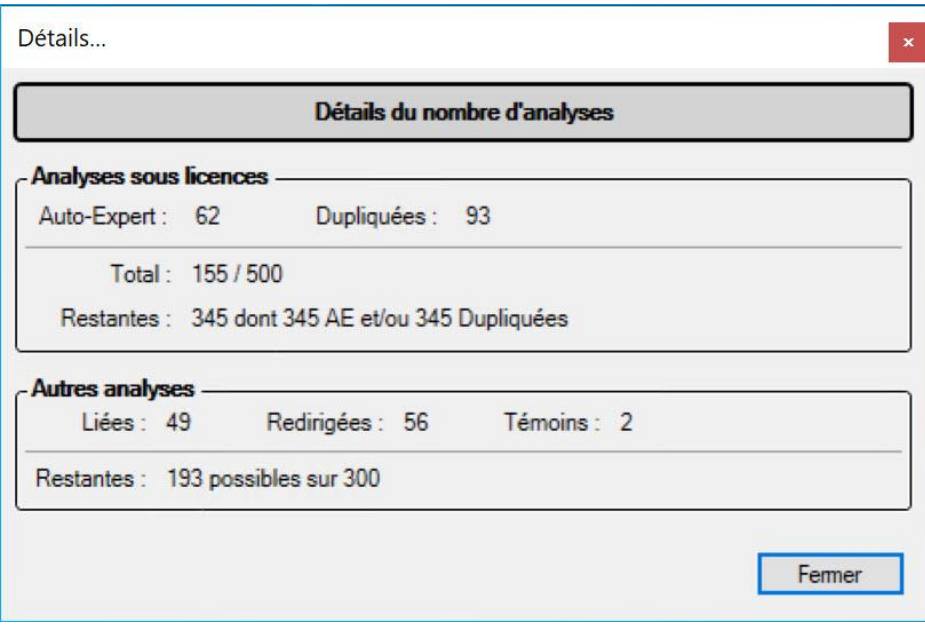

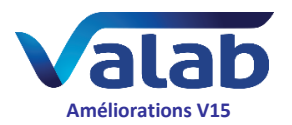

# <span id="page-8-0"></span>Sécurité et protection des données sensibles

#### **Chiffrement des fichiers de dossiers patients**

Dans le cadre du renforcement de la sécurité et de la confidentialité des données à caractère personnel traitées par Valab, les fichiers des dossiers patients sont dorénavant chiffrés à l'aide d'un chiffrement AES de 128 bits en mode CBC avec contrôle d'intégrité basé sur CBC-MAC surchiffré.

#### **Chiffrement des fichiers d'historique**

Dans le cadre du renforcement de la sécurité et de la confidentialité des données à caractère personnel traitées par Valab, les fichiers d'historique des échanges entre le SIL et Valab sont dorénavant chiffrés à l'aide d'un chiffrement AES de 128 bits en mode CBC.

#### **Chiffrement des connexions entre les applications**

La communication par API entre les modules Valab Server, le client Valab et VALAB\_Node est maintenant chiffrée à travers le protocole SSL (SHA-256) avec utilisation de certificats auto-générés.

Il est également possible de chiffrer la communication entre Valab Server et d'autres outils à travers le protocole SSL (SHA-256) avec la mise en place d'un certificat. Aujourd'hui cette communication chiffrée est exploitée uniquement par des outils dédiés utilisés par le Support Client VALAB et par des outils de tests automatisés de Valab mais à l'avenir elle servira à la mise en place d'une interface web de Valab en client léger.

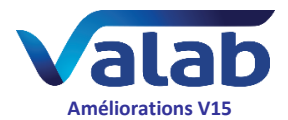

# Interface utilisateur

#### <span id="page-9-0"></span>**Mise à jour des logos**

Les icônes et les logos de l'application Valab ont été redessinés au goût du jour :

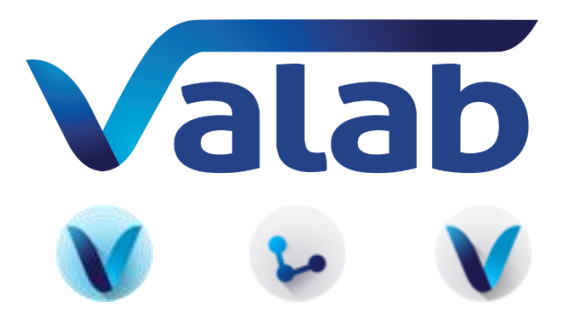

### **Accès direct aux fonctions de création / modification / import / export des analyses**

Afin de simplifier la tâche des utilisateurs, les boutons de la fenêtre *Paramétrage des analyses* ont été réorganisés :

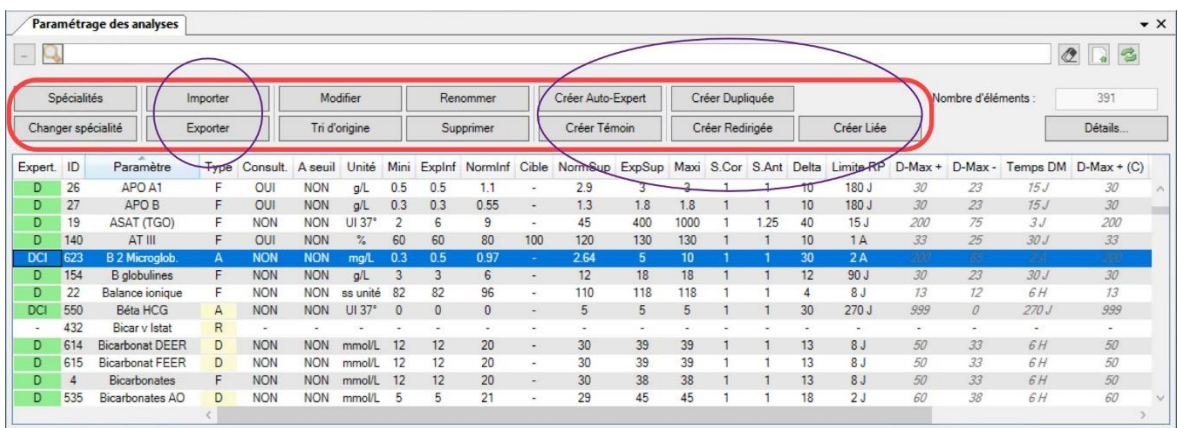

Suite à l'ouverture de l'expertise des analyses d'origine, la fenêtre intermédiaire *Création / Import d'une analyse Auto-Expert*, ouverte par l'ancien bouton **Auto-Expert**, n'existe plus et les anciens boutons **Créer analyse** et **Auto-Expert** ont été remplacés par des boutons individuels permettant de créer directement les différents types d'analyses (Auto-Expert, dupliquées, liées, redirigées, témoins).

Dans la même logique, les fonctionnalités d'import / export des analyses sont maintenant également accessibles directement à travers des boutons dédiés.

Dans une dernière simplification, le bouton permettant de modifier les seuils de blocage global des dossiers patients a été supprimé de cette fenêtre (cette fonctionnalité est toujours disponible à travers l'option **Paramétrage de l'expertise** du menu **Préférences**).

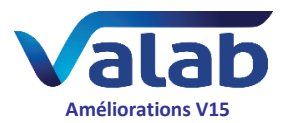

## **Ajout d'une colonne** *Type* **dans les fenêtres** *Statistiques* **et**  *Alarmes des statistiques*

Pour faciliter la lecture et l'exploitation des données, dans la nouvelle version de Valab une colonne *Type* indique dorénavant le type de chaque analyse dans les tableaux des fenêtres des statistiques et des alarmes des statistiques ainsi que dans les tableaux des impressions / exports.

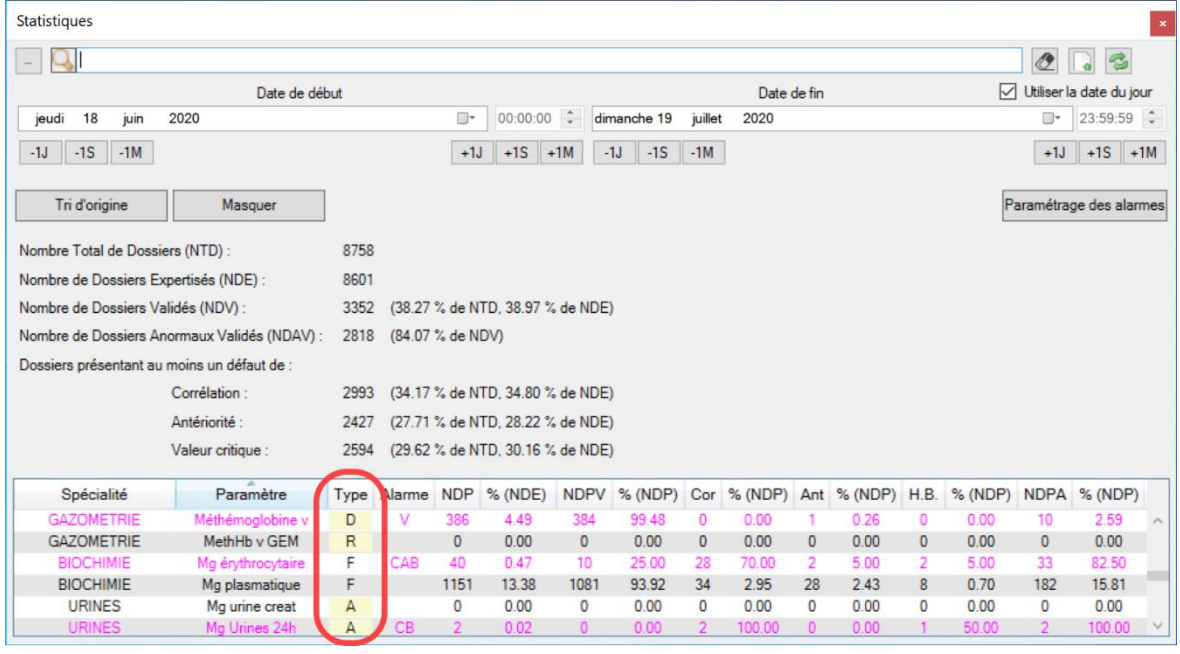

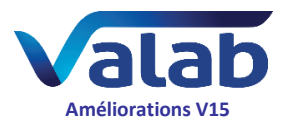

## **Visualisation de toute l'expertise Auto-Expert de l'analyse parent pour les dupliquées d'analyses numériques**

Suite à l'extension des mécanismes de paramétrage Auto-Expert aux analyses d'origine, le nœud *Démographie* auparavant présent dans la fenêtre de paramétrage des analyses dupliquées numériques (quantitatives) a été remplacé par le nœud *Expertise* / *Auto-Expert* qui affiche l'intégralité de l'expertise Auto-Expert de l'analyse parent.

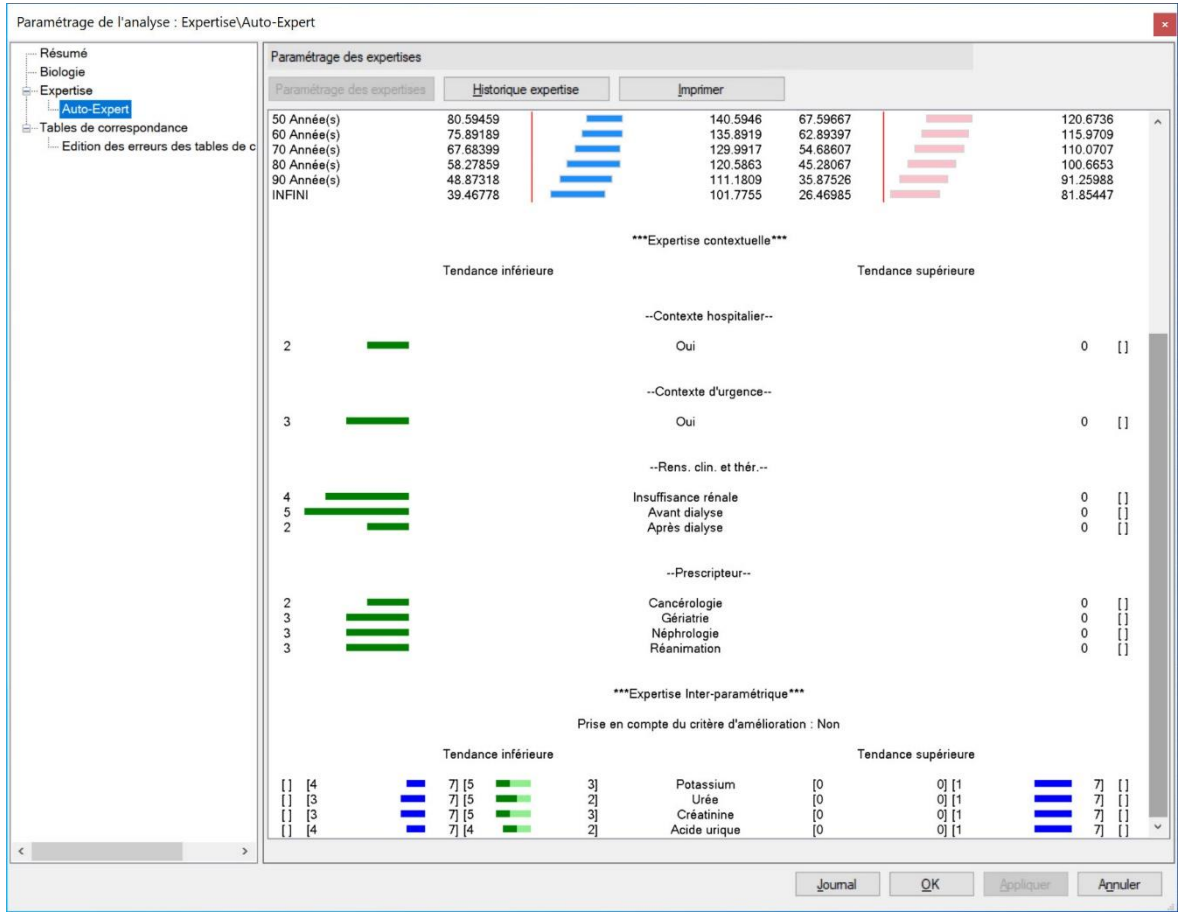